# **NCAR benchmarking applications - 2019-2020 release**

### **31 March 2020 - Benchmark Q&As updated**

For questions and answers regarding the NWSC-3 HPC Benchmarks, refer to the updated NWSC-3 Benchmarks Q&As document.

#### **19 March 2020 - Updated benchmarks released**

Please note that the NWSC-3 HPC Benchmarks have been updated to include changes to the GOES and OSU MPI benchmarks. Prospective Offerors for the NWSC-3 Request for Proposal (RFP), which will be released 2 April 2020, should download the updated benchmark code, input cases, and instructions (see below). NCAR does not plan to make any additional changes to the HPC Benchmarks unless there are issues with the ones provided here.

### **19 July 2019 - Benchmarks released**

The NWSC-3 HPC Benchmarks are available ahead of an anticipated release of the NWSC-3 Request for Proposal (RFP) in Q1 of 2020. NCAR does not plan to make any changes to the HPC Benchmarks unless there are issues with the ones provided here.

### **Page contents**

- [Benchmarks](#page-0-0)
- [Globus instructions](#page-1-0)
	- <sup>o</sup> [Step 1: Obtain a Globus account](#page-1-1)
	- <sup>o</sup> [Step 2: Install Globus Connect Personal](#page-1-2)
	- <sup>o</sup> [Step 3: Use Globus to download benchmarks](#page-1-3)
- [Instructions for obtaining NWSC-3 MPAS-A benchmark source code](#page-1-4)

#### **Release Date:** July 19, 2019

### **Last Updated:** March 19, 2020

Ensuring that real applications perform well on NCAR computing platforms is critical for getting the best value out of complex and costly highperformance computing and storage resources. Climate and weather applications are large, often with millions of lines of code, and are generally difficult to configure in a way that permits ease of use for things such as system deployments, upgrades, and procurements.

Thus, NCAR has developed a suite of application kernels, micro-benchmarks, and full applications with moderate input cases that can be used as proxies for the full applications and still provide meaningful information and insights into system performance. A few of these are well-known benchmarks that are commonly used in HPC for characterizing system performance.

NCAR's benchmarking applications are listed in the table below, along with file names, sizes, and checksums. These packages include source files, build scripts, and input data sets required to compile and run the applications. In cases where the benchmarks depend on applications and libraries that are not part of the package distributions, you will find version number and download details in the README files.

Documentation and **benchmark download packages** are available through the Globus-based NCAR Data Sharing Service. Instructions are given below for obtaining a Globus account, installing the required Globus software, and downloading the benchmark packages via the **NCAR HPC Benchmarks** endpoint. See the Globus instructions below for more information.

# <span id="page-0-0"></span>**Benchmarks**

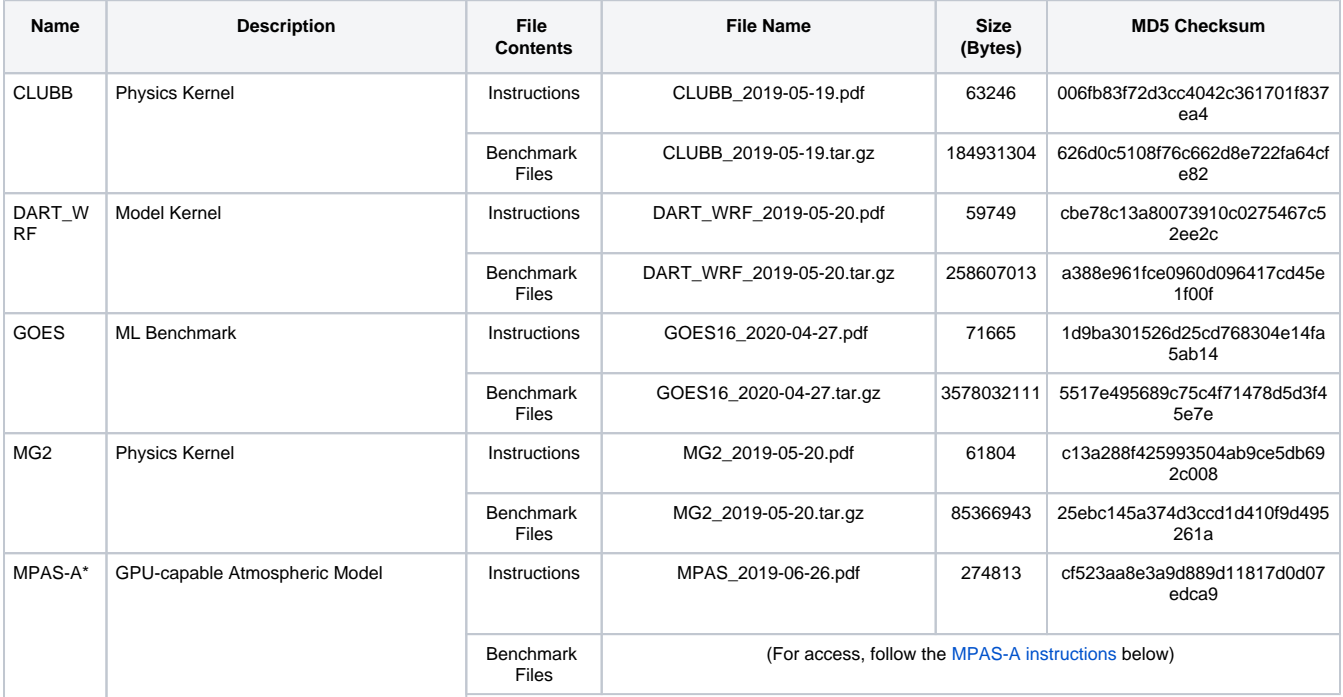

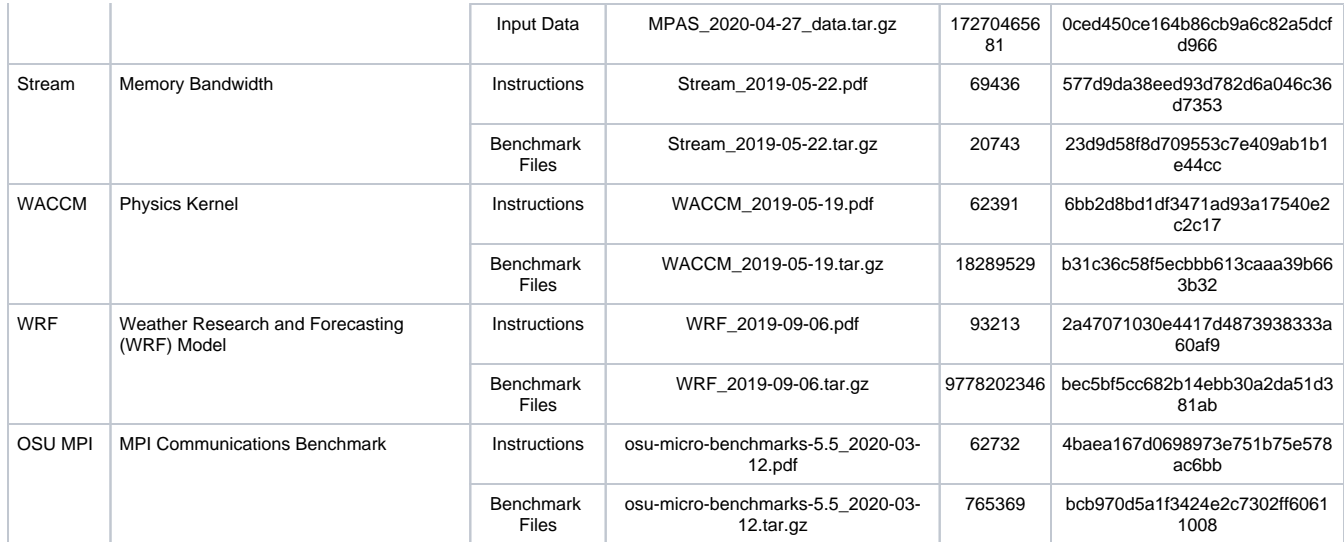

# <span id="page-1-0"></span>Globus instructions

### <span id="page-1-1"></span>**Step 1: Obtain a Globus account**

Go to [www.globus.org](https://www.globus.org/) and click the **Sign Up** button in the upper-right corner.

### <span id="page-1-2"></span>**Step 2: Install Globus Connect Personal**

Go to <https://www.globus.org/globus-connect-personal> and install the version of Globus Connect Personal appropriate for your computer. Versions are available for Mac OS X, Linux, and Windows.

### <span id="page-1-3"></span>**Step 3: Use Globus to download benchmarks**

- 1. Access the **NCAR HPC Benchmarks** folder on Globus. (You will need to log in to Globus with the account created in Step 1.)
- 2. Select the files you wish to download and click **Transfer or Sync** to in the right-hand pane.
- 3. Select the endpoint you wish to transfer files to. This can be the computer where you installed Globus Connect Personal in Step 2, or another Globus endpoint to which you have access.
- 4. Click on the **Start** button below the file manager to initiate the transfer.

Your download will be submitted through the Globus Transfer service. You will receive an email when your transfer has completed. You can monitor the transfer by clicking **Activity** in the left-hand menu to bring up the Globus Activity view.

**\* Note:** Access to the MPAS-A benchmark code is restricted. To obtain access, follow the instructions below.

## <span id="page-1-4"></span>Instructions for obtaining NWSC-3 MPAS-A benchmark source code

Code releases for the MPAS-A GPU project will occur through the open-source GitHub site. However, before you may access the site, you are required to sign the [MPAS-A Confidentiality Agreement.](https://kb.ucar.edu/download/attachments/81887359/MPAS-A%20Confidentiality%20Agreement.pdf?version=1&modificationDate=1651851636000&api=v2) To obtain access to the MPAS-A GPU GitHub site, send both your signed MPAS-A Confidentiality Agreement and your GitHub account/login to [Alison Propes](mailto:apropes@ucar.edu), UCAR's Subcontract/Procurement Manager.

Note that all materials (including source code, products derived from source code, and documents) related to NWSC-3 MPAS should **not** be distributed, either formally or informally, in any form. Publishing any kind of results obtained from the NWSC-3 MPAS-A source code requires written consent from UCAR.